# TRADESCORE

**tradescore.eulerhermes.com**

**Le site d'échanges d'informations financières d'Euler Hermes**

En tant qu'entreprise inscrite sur TradeScore, vous avez la possibilité de :

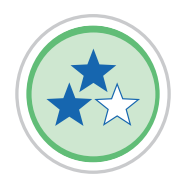

### **VISUALISER VOTRE NOTATION EULER HERMES ET LA FOURCHETTE D'ENCOURS GARANTIS**

Vous pouvez visualiser rapidement la position de votre entreprise sur l'échelle de notation EH, partager votre notation certifiée et vous êtes prévenu par e-mail de tout changement d'encours à la baisse.

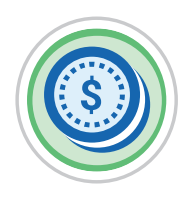

### **DEPOSER DES INFORMATIONS**

Le dépôt de vos comptes sociaux ou de tout autre élément financier permet d'actualiser la notation EH.

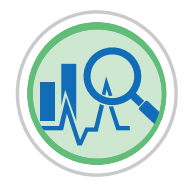

### **VOUS COMPARER A VOTRE SECTEUR D'ACTIVITE**

Une comparaison sectorielle de la performance de votre entreprise sur un certain nombre de critères financiers est disponible.

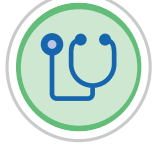

### **VERIFIER LA SANTE DE VOS PARTENAIRES**

En échange de vos informations, accédez à un indicateur de solidité financière sur 4 entreprises de votre choix.

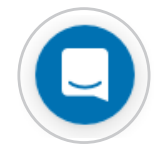

### **ECHANGER AVEC LES ANALYSTES-CREDIT**

Vous pouvez entrer en contact avec nos délégations et leur poser vos questions en ligne via notre chatbot ou notre formulaire de contact (plus de détails en page 3). Vous serez recontacté rapidement.

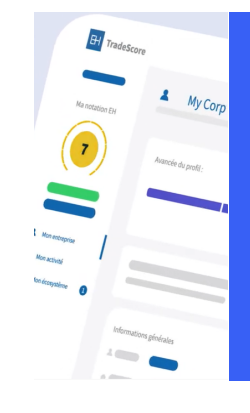

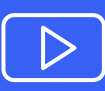

C[lique](https://www.youtube.com/watch?v=OloIlL9F2jQ&feature=emb_logo)z sur la vidéo pour en savoir plus sur les avantages de TradeScore

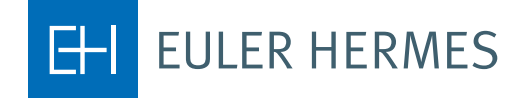

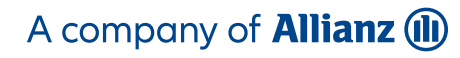

## **COMMENT CREER VOTRE COMPTE**

### Cliquer sur 'M'INSCRIRE'

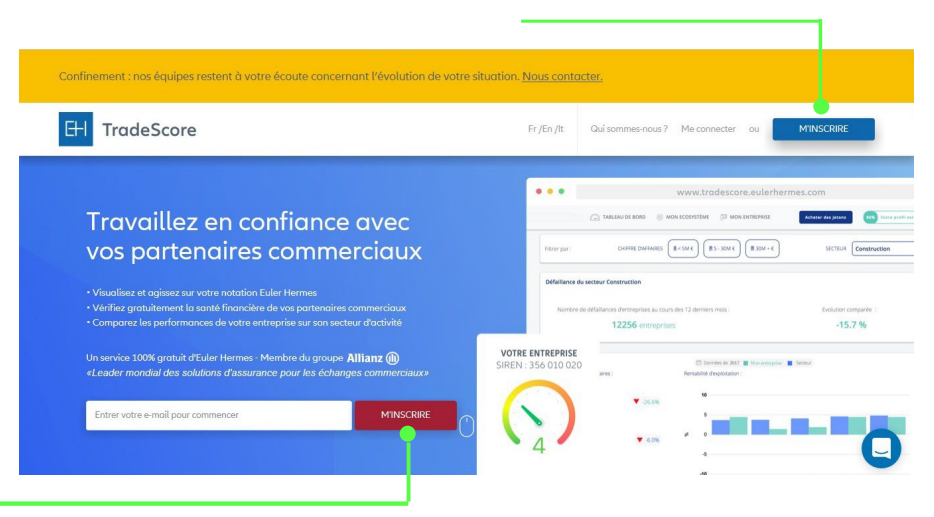

### 'M'INSCRIRE'

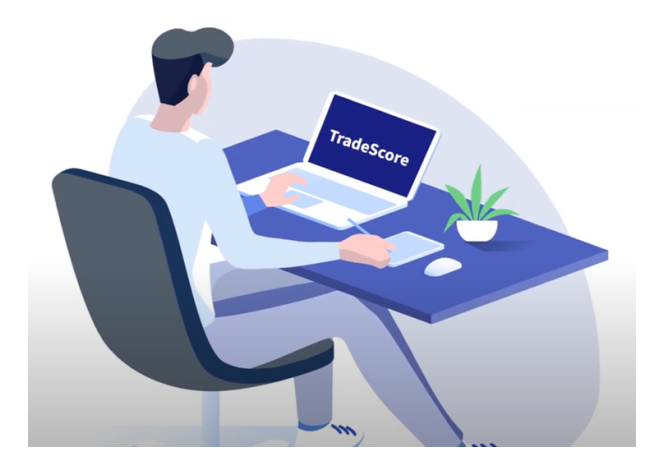

### **IDENTIFIEZ-VOUS**

Le processus d'inscription se déroule en 3 étapes.

Renseignez les coordonnées du dirigeant et la raison sociale de votre entreprise. Un e-mail vous est envoyé pour finaliser votre inscription.

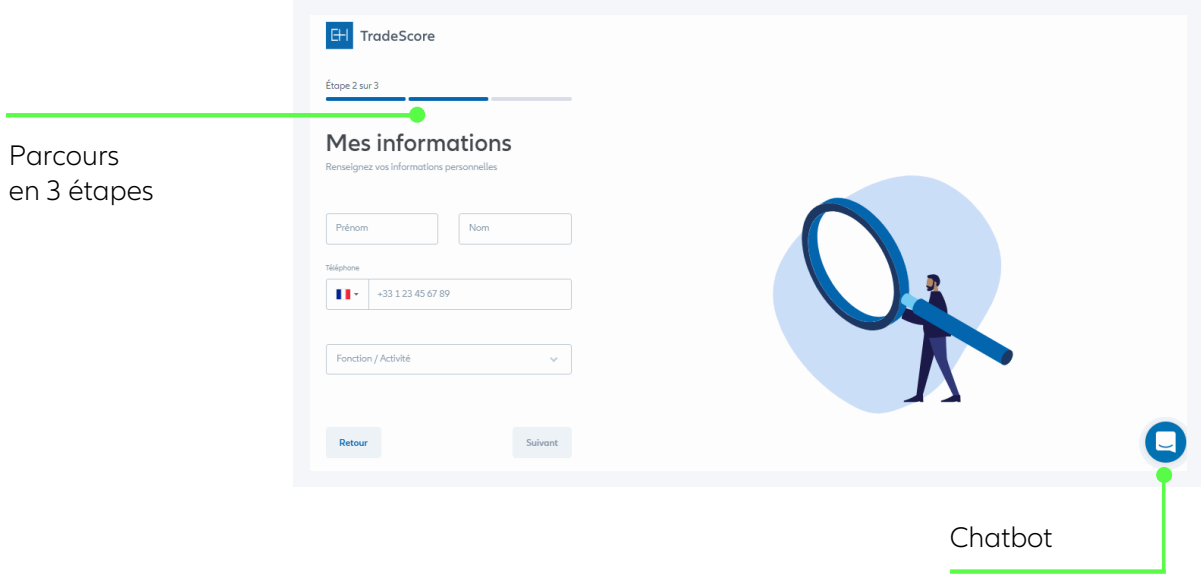

### / **Besoin d'aide pour créer votre compte** ?

Cliquez sur le chatbot situé en bas à droite de l'écran et envoyez-nous un message /

# **COMMENT CONTACTER NOS DELEGATIONS**

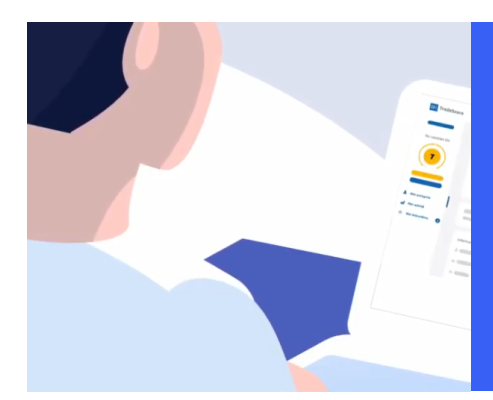

Vous pouvez contacter nos délégations régionales par deux moyens selon les cas suivants :

CAS N°1 Vous avez un compte CAS N°2 Vous n'avez pas de compte

### **CAS N°1 > VOUS AVEZ CREE UN COMPTE**

Dans votre espace personnel, un chatbot est disponible en bas à droite de votre écran.

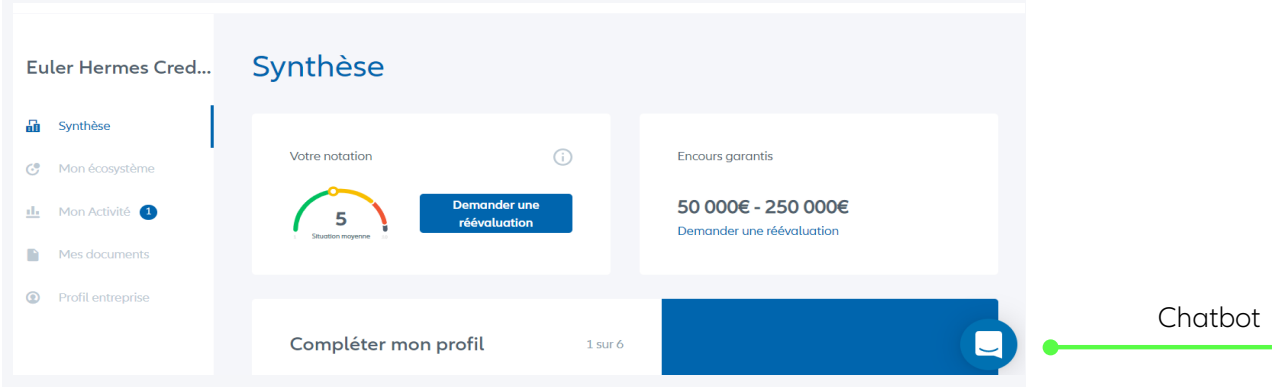

Les analystes-crédit d'Euler Hermes répondront à vos demandes dans un délai maximum de 24h ouvrées via le chatbot et vous recontacteront si besoin au numéro de téléphone renseigné lors de la création du compte (même si votre compte est encore en cours de validation par nos équipes). A noter qu'il n'est pas nécessaire d'attendre que la pièce d'identité soit validée pour interagir avec nos délégations.

### **CAS N°2 > VOUS N'AVEZ PAS DE COMPTE**

Vous pouvez demander à être recontacté par nos délégations en remplissant un formulaire de contact : cliquer sur « Nous contacter » dans la bannière orange située en haut de la page d'accueil.

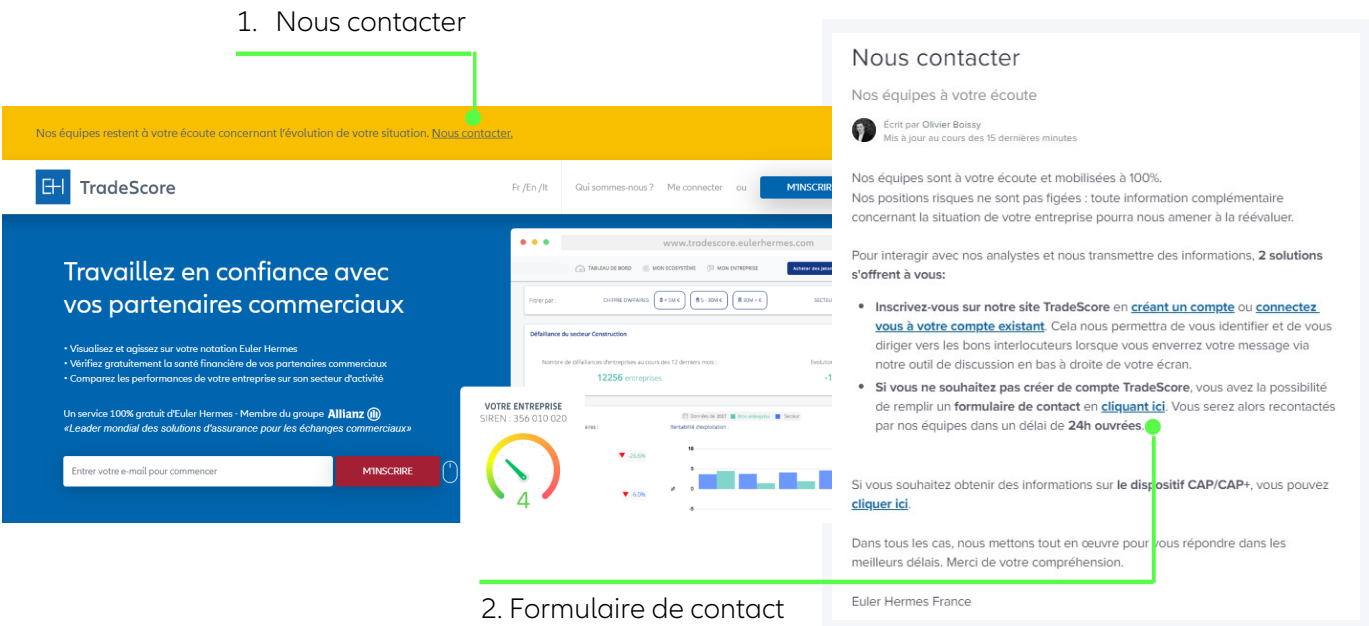

# **VOTRE ESPACE PERSONNEL**

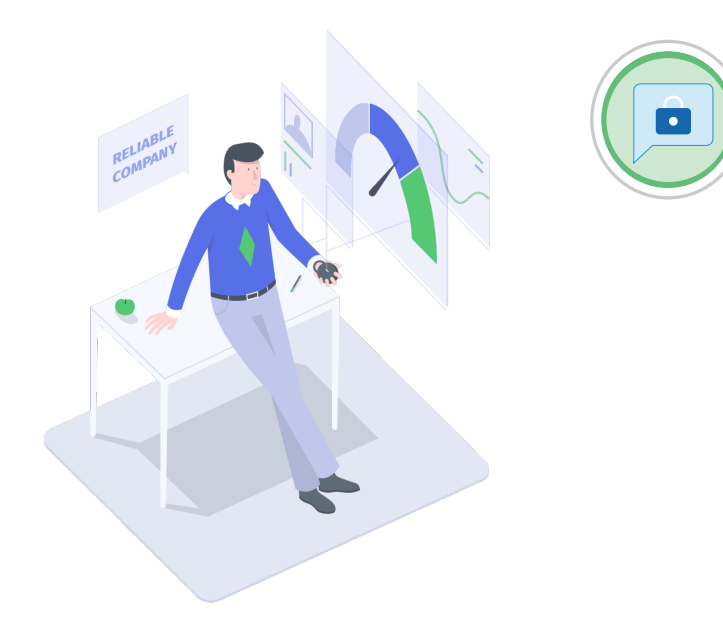

Après inscription, vous avez accès à votre notation EH et votre fourchette d'encours garantis par Euler Hermes : pour des raisons de confidentialité, le dépôt de la carte d'identité du dirigeant de l'entreprise est obligatoire.

Vous pouvez également déposer vos comptes sociaux ou une situation intermédiaire en allant sur « Mes documents » afin d'actualiser votre notation EH.

Tout élément déposé vous permet de cumuler des jetons pour consulter la solidité financière d'une entreprise de votre choix matérialisée par un code couleur.

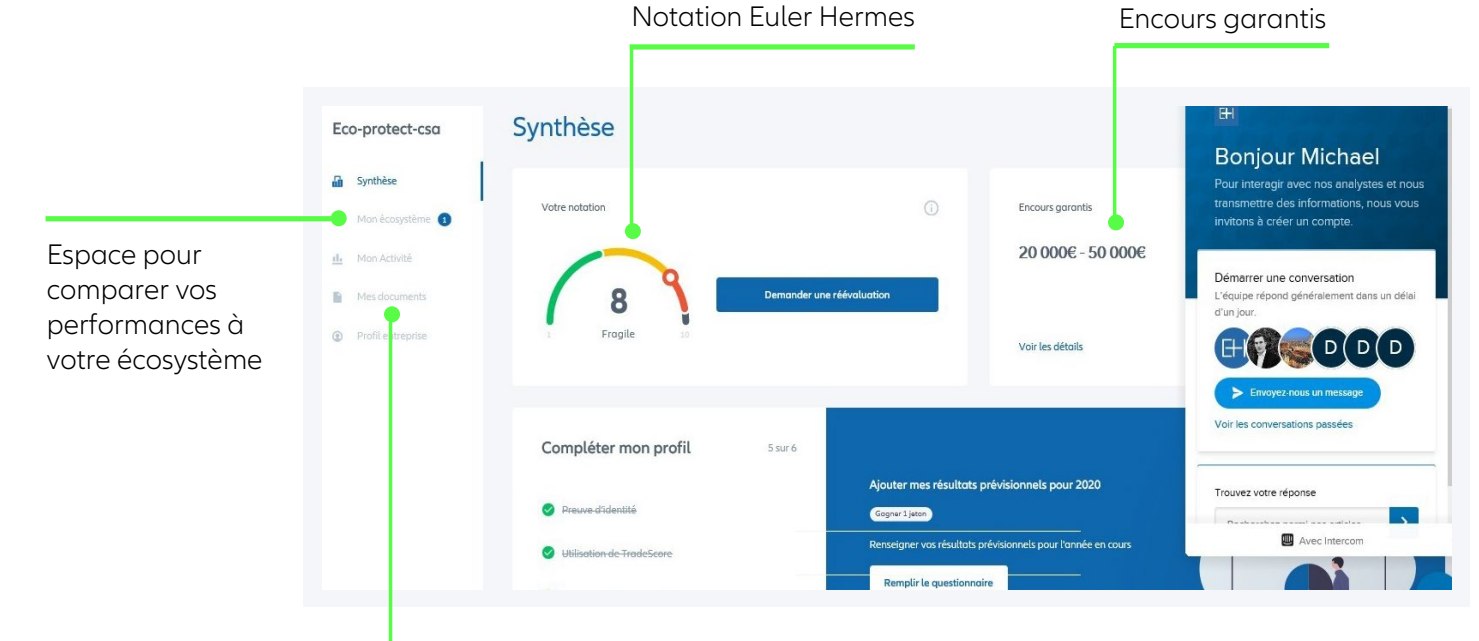

Espace pour déposer vos comptes sociaux ou toute autre information

### / **Nous contacter** ?

Cliquez sur le chatbot situé en bas à droite de l'écran et envoyez-nous un message /

Euler Hermes France - Succursale française d'Euler Hermes SA - RCS Nanterre B 799 339 312 Adresse postale : 1, place des Saisons - 92048 Paris La Défense Cedex - Tél. + 33 1 84 11 50 50 - www.eulerhermes.fr

Euler Hermes SA - Entreprise d'assurance belge agréée sous le code 418 Siège social : avenue des Arts 56 -1000 Bruxelles, Belgique - Immatriculée au RPM Bruxelles sous le n° 0403 248 596

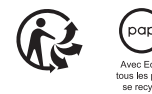

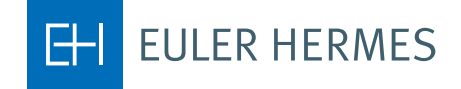

A company of **Allianz** (II)